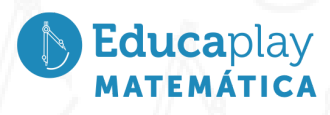

## Guía docente **El diseño del piso**

**Área disciplinar:** Matemática **Nivel:** Secundario **Año:** 3 °

## **Contenido**

● Variación que puede sufrir una figura (triángulos o cuadriláteros) al aplicarles algunas transformaciones isométricas en el plano, recurriendo a sus propiedades y al uso de recursos tecnológicos.

## **Presentación**

El video El diseño del piso tiene como objetivos:

- Reconocer y comprender el concepto de rotación y cómo aplicarlo a figuras geométricas.
- Utilizar GeoGebra como herramienta para rotar figuras en el plano.

Se presenta una situación en la que un albañil está colocando baldosas, siguiendo un diseño a partir de una baldosa original.

- 1. Se reconoce que, para colocar las baldosas en los lugares marcados, el albañil aplica movimientos de rotación a la baldosa original.
- 2. Se afirma que los movimientos de rotación son transformaciones geométricas que consisten en girar una figura alrededor de un punto fijo, llamado centro de rotación, en un cierto ángulo.
- 3. Usando GeoGebra, se muestran los movimientos realizados. Se aplicó el comando "rotación" y, a través de este comando, se seleccionó la figura original y se eligió el punto, que es el centro de rotación.
- 4. Luego, se definieron los ángulos de giro para cada movimiento.
- 5. Se destaca que los ángulos de giro pueden tener orientación positiva o negativa. Si el ángulo tiene orientación positiva, el giro es en sentido antihorario, y si el ángulo tiene orientación negativa, el giro es en sentido horario.
- 6. Los movimientos de rotación realizados mantienen las medidas de los lados y ángulos, por lo que la rotación es una isometría (movimiento en el plano que conserva la forma y tamaño de las figuras).
- 7. Al utilizar un software como Geogebra, el proceso de realizar las rotaciones se simplifica y permite explorar diferentes ángulos y orientaciones para obtener el diseño deseado.

Educaplay

## **Actividades sugeridas**

Se sugiere trabajar este video junto con el video **Moviendo figuras**, disponible en la plataforma Educaplay para 3° año, como disparador del contenido transformaciones isométricas en el plano y el uso de herramientas tecnológicas, como el software GeoGebra, en las distintas construcciones. Para abordar el tema, se sugiere que los estudiantes hayan trabajado previamente los siguientes contenidos: conceptos básicos de geometría, como puntos, segmentos, rectas, ángulos y figuras planas (triángulos, cuadriláteros, etc.). Medición de ángulos: sentidos positivos y negativos.

Además de estos contenidos, es conveniente que los estudiantes estén familiarizados con el uso básico del software GeoGebra, ya que, al utilizar el mismo, el proceso de realizar las rotaciones se simplifica y permite explorar diferentes ángulos y orientaciones para obtener el diseño deseado con las herramientas disponibles en el programa. En caso de no trabajar con GeoGebra, se sugiere realizar las construcciones con lápiz y papel.

1. Dado el pentágono ABCDE, fijar un punto O fuera de la figura, centro de rotación, y rotar el pentágono en un ángulo de 90° en sentido positivo. Comparar la construcción con la de los demás compañeros. Usar GeoGebra para hallar el simétrico del pentágono. También lo pueden hacer con lápiz y papel.

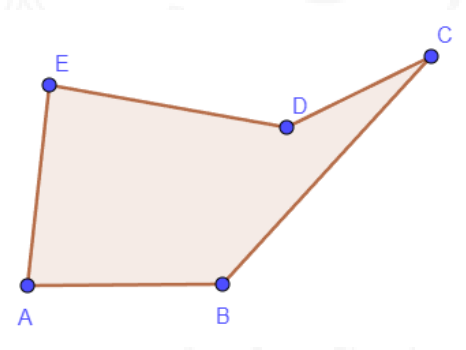

2. Observar las siguientes figuras y sus imágenes. En cada caso, determinar el ángulo de giro y el centro de la rotación que se le aplicó. Comparar las respuestas con las de los demás compañeros.

Educaplay

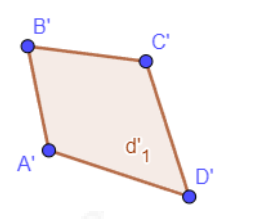

 $\epsilon$ 

 $A^{\dagger}$ 

 $\circ$ 

B

d

 $\mathbf{e}$ 

 $\overline{R}$ 

a)

3. Al trapecio ABCD se le aplica una rotación de centro O y un ángulo de 180° grados. Ubicar O en otros lugares de la hoja, dentro del trapecio, coincidente con un vértice, en un lado, y aplicar la misma rotación.

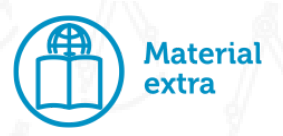

A modo de repaso y refuerzo sobre rotación e isometrías, se propone la siguiente ficha interactiva:

 $\circ$ 

Live Work Sheets (2021). [Rotación](https://www.liveworksheets.com/w/es/matematicas/1537375) figuras planas

Se propone trabajar con GeoGebra, inspeccionar y recorrer las distintas opciones de construcciones mediante el siguiente enlace:

GeoGebra: [GeoGebra](https://www.geogebra.org/classic#geometry) Classic

Para trabajar con el programa y con las fichas interactivas, se requiere conexión a Internet. Se pueden hacer las construcciones y las actividades en línea, sin necesidad de descargarlas.

Bibliografía consultada para las actividades propuestas: Matos, S., Brizuela, M. y Parada, D. (2017). *Matemática III.* Buenos Aires: SM.

> corrientes play

Educaplay